# **Configuración de IC-9700 para control CAT con SatPC32**

Este artículo **no es original mío** (EA3TA), es una traducción de google con alguna pequeña corrección y algún añadido para, que desde mi punto de vista, sea más comprensible y también añadiendo algunas imágenes.

El original del que he partido está en la WEB de DK1TB sobre el Programa SstPC32: [http://www.dk1tb.de/IC9700\\_settings.htm](http://www.dk1tb.de/IC9700_settings.htm)

El IC-9700 permite el control CAT **a través de su puerto USB** y **a través del puerto CI-V** (tradicional)

## **1. Control CAT a través del puerto USB del IC-9700**

Conecte la PC a la radio mediante un cable USB A / B.

El IC-9700 genera 2 puertos COM cuando se conecta a la PC. Abra el Administrador de dispositivos de Windows y verifique los números de puerto COM. Solo uno de los puertos se puede utilizar para el control CAT (normalmente el de valor más bajo), pruebe cuál.

### **Configuraciones en la radio:**

Presione [**MENU]> SET> Connectors> CI-V**

## **En la página 1/3 establecer**

CI-V Baud Rate: **19200**, establezca la misma tasa de baudios en SatPC32 CI-V Address: **A2h**, (predeterminada del equipo) la misma que se deberá poner en el SatPC32 CI-V Transceiver: **OFF** USB/LAN Remote Transc. Add. : **00h**

#### **En la página 2/3 configurar**

DCI-V USB Port: **Unlink from [Remote]** CI-V USB Baud Rate: **57600** CI-V-USB Echo Back: **OFF** CI-V DATA Baud Rate: **9600**

### **En la página 3/3 establecer**

CI-V DATA Eco Back **OFF**

## **2. Control CAT a través del puerto CI-V (cable CAT):**

Necesita una interfaz entre el puerto serie de la PC y la radio para la conversión de nivel RS-232 <> TTL, p. Ej. el Icom CT-17 o una interfaz de construcción doméstica (el MAX232IF.jpg en la subcarpeta 'Icom' de la carpeta del programa SatPC32 muestra una interfaz compatible con CT-17 fácil de construir).

Si la PC no tiene un puerto serie físico como la mayoría de las computadoras portátiles, también necesitará un convertidor de USB a serie.

Una solución conveniente es el llamado cable "CAT" (cable CT-17). El cable es una combinación de un convertidor de USB a serie y una interfaz para conversión de nivel. Conecta la radio directamente a un puerto USB de la PC. IMPORTANTE: Utilice solo componentes con chipset FTDI.

### **Configuraciones en la radio:**

Presione [**MENU]> SET> Connectors> CI-V**

### **En la página 1/3 establecer**

CI-V Baud Rate: **19200**, establezca la misma tasa de baudios en SatPC32 CI-V Address: **A2h**, (predeterminada del equipo) la misma que se deberá poner en el SatPC32 CI-V Transceiver: **OFF** USB/LAN Remote Transc. Add. : **00h**

**En la página 2/3 configurar** CI-V USB Port: **Unlink from [Remote]** CI-V USB Baud Rate: **57600** CI-V-USB Echo Back: **OFF** CI-V DATA Baud Rate: **9600**

**En la página 3/3 establecer** CI-V DATA Eco Back **OFF**

# **Configuraciones en el menú de SatPC32 'Configuración de radio'**

- Marca: **Icom**
- Modelo: **IC-9700**
- Número de **puerto COM**: El número de puerto COM que genera el adaptador USB (el de valor más bajo).
- CAT Delay: **50** o más
- Marque la opción **'Modo satélite'**, deje todas las demás opciones del menú
- Configuración de radio2 **"None"**

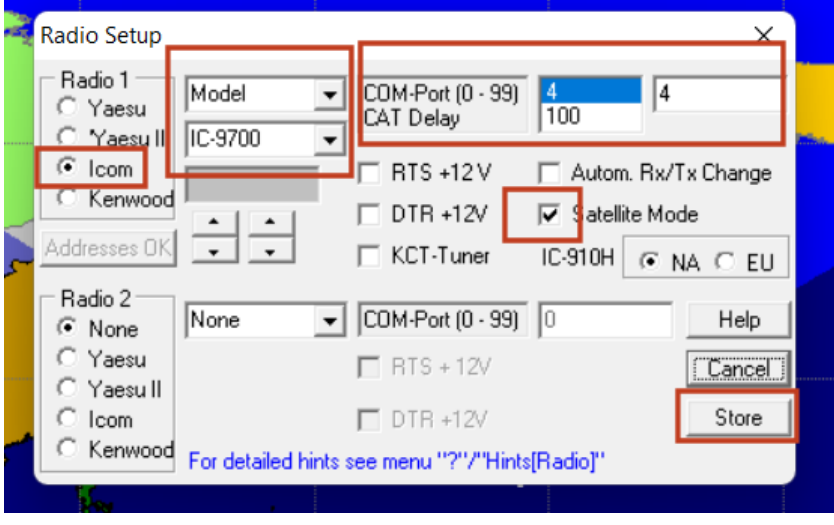

Velocidad en baudios**: 57600**

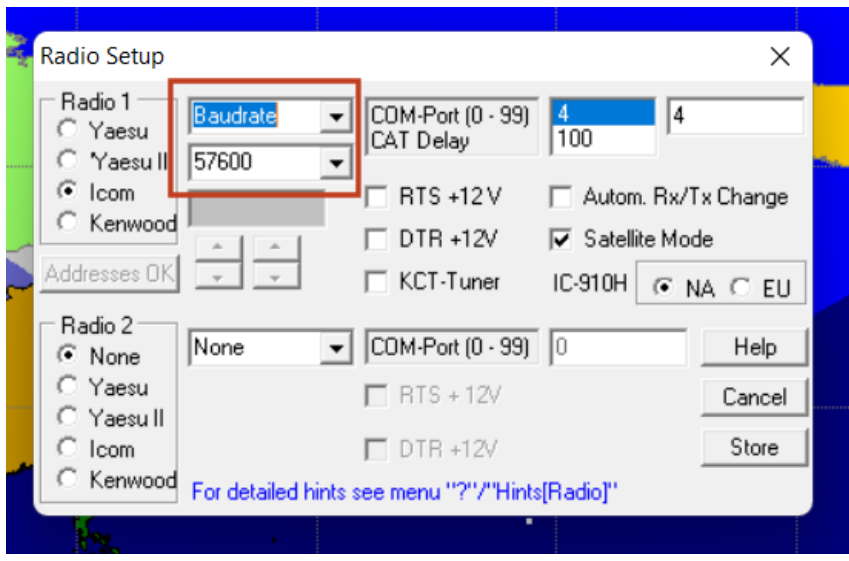

Addresses Icom **\$ A2, \$ A2** han de ser las mismas que en el **IC-9700** Seleccionar con las flechas Subir-Bajar y grabar con **Addresses OK**)

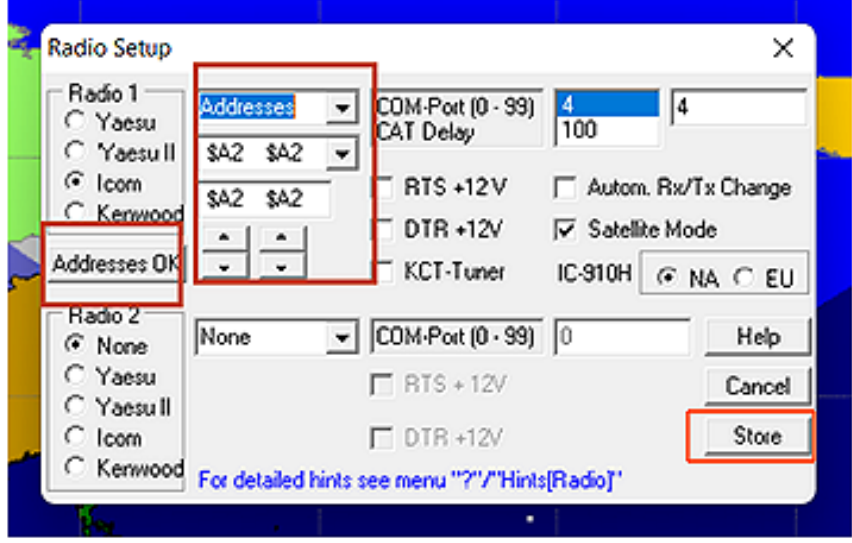

Antes de salir pulsar **"Store"** y se aplicaran los cambios al reiniciar el programa.

### **Atención:**

Si el IC-9700 se controla a través de su puerto USB, tenga en cuenta lo siguiente:

Siempre encienda la radio primero antes de iniciar SatPC32.

Los dos puertos COM del IC-9700 solo se generarán si la radio (al menos la fuente de alimentación) está encendida. SatPC32 comprueba al inicio si los puertos COM seleccionados en el menú 'Configuración de radio' están disponibles. Si este no es el caso, envía un mensaje de error correspondiente. Si aparece el mensaje, puede ignorarse si el programa continuará sin control CAT. Para habilitar el control CAT, apague SatPC32, encienda el dispositivo y luego reinicie SatPC32.

No apague el dispositivo (al menos no la fuente de alimentación) mientras SatPC32 está funcionando. Primero detenga el SatPC32 antes de apagar la radio. Si esto se apaga primero, los dos puertos seriales se apagan, SatPC32 ya no puede acceder al puerto seleccionado y se produce un error 'Violación de acceso'. El programa intercepta este error desactivando el control CAT (C-). Si esto sucede, puede salir de SatPC32 como de costumbre o continuar funcionando sin control CAT. Para continuar con el control CAT, salga del programa, encienda la radio y luego reinicie SatPC32. Sin embargo, si aparece el mensaje de que el puerto seleccionado no está disponible, reinicie el programa nuevamente o desconecte brevemente el conector USB del PC y vuelva a conectarlo.

El control de la radio a través del puerto CI-V (puerto remoto) no causará estos problemas porque la PC proporciona la alimentación del convertidor USB a serie externo.

Este documento no es original mío. Es una traducción (de google) con algunas pequeña corrección, alguna pequeña modificación para que desde mi punto de vista sea más comprensible y añadiendo algunas imágenes.

El original del que he partido está en la WEB de DK1TB: http://www.dk1tb.de/IC9700\_settings.htm